# 优化多变量无约束函数利器: fminunc

zcl.space

#### 目录

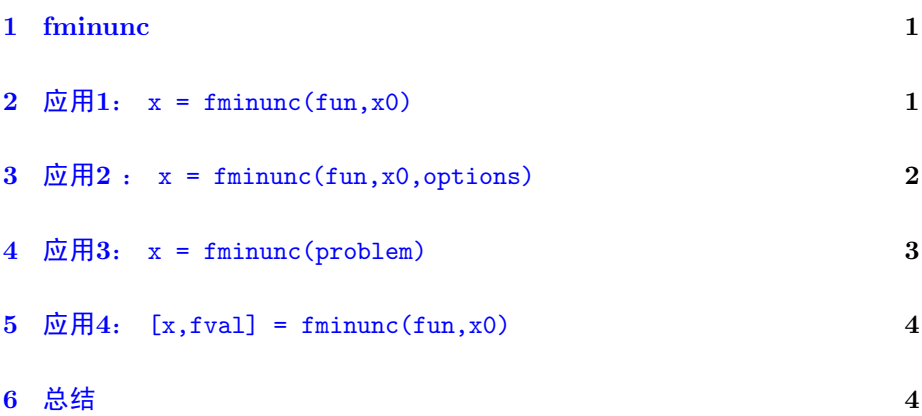

#### <span id="page-0-0"></span>1 fminunc

matlab提供了一个优化多变量无约束目标函数的利器: fminunc。 其实现的功能是:

$$
\min_{x} f(x) \tag{1.1}
$$

## <span id="page-0-1"></span> $2 \quad \overline{\text{M}} + 1$ :  $x = \text{fminunc}(fun, x0)$

最简单的应用是:

 $\overline{x = \text{fminunc}(\text{fun}, x0)}$ 

其中 x = fminunc(fun, x0) 提供了一个起始点 $x_0$ , 供 fminunc 使用。 fminunc 试图为目标函数找到局部最小解。

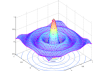

 $3 \quad \overline{\boxtimes} \overline{\boxplus} 2$ :  $X =$  FMINUNC(FUN, XO, OPTIONS)

举个例子,假设要寻找函数 $f(x) = 3x_1^2 + 2x_1x_2 + x_2^2 - 4x_1 + 5x_2$ 的最小值。 我们首先为这个函数提供一个匿名函数句柄:

fun =  $\mathfrak{g}(x)3*x(1)^2 + 2*x(1)*x(2) + x(2)^2 - 4*x(1) + 5*x(2);$ 

调用 fminunc :

 $x0 = [1, 1];$  $[x, fval] = fminunc(fun, x0);$ 

经过若干次迭代后, x 返回最小值的位置, fval 返回目标函数在这个位置的最 小值。

x,fval

 $x =$ 

2.2500 -4.7500

fval =

-16.3750

## <span id="page-1-0"></span> $3 \quad \overline{\text{m}}\,\overline{\text{m}}\,2$  :  $x = \text{fminunc}(\text{fun}, x0, \text{options})$

当提供梯度结果的时候, fmiunc 的计算结果会大大加快。比如对于多变 量Rosenbrock函数:

$$
f(x) = 100(x_1 - x_1^2)^2 + (1 - x_1)^2
$$
\n(3.1)

其梯度为:

$$
\partial f(x) = \begin{bmatrix} -400(x_1 - x_1^2)x_1 - 2(1 - x_1) \\ 200(x_2 - x_1^2) \end{bmatrix}
$$
 (3.2)

matlab 代码为:

```
function [f,g] = rosenbrockwithgrad(x)% Calculate objective f
f = 100*(x(2) - x(1)^2)^2 + (1 - x(1))^2;
```
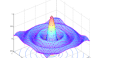

4 应用3: X = FMINUNC(PROBLEM)

```
if nargout > 1 % gradient required
    g = [-400*(x(2)-x(1)^{2})*x(1) -2*(1-x(1));200*(x(2)-x(1)^2);
end
```
为这个目标函数的梯度提供一些参数:

options = optimoptions ('fminunc','Algorithm','trust-region','SpecifyObje

设定初始值为  $[-1, 2]$ , 然后调用 fminunc

```
x0 = [-1, 2];fun = @rosenbrockwithgrad ;
x = fminunc (fun, x0, options)
```
当梯度的值小于预先设定的最小值时, 优化过程结束, 程序返回:

```
x =1.0000 1.0000
```
## <span id="page-2-0"></span> $4 \quad \overline{\text{m}}\overline{\text{m}}3: x = \text{fminunc}(\text{problem})$

对于应用2,我们可以用更加结构化的方式来描述。首先还是针对Rosenbrock函 数:

$$
f(x) = 100(x_1 - x_1^2)^2 + (1 - x_1)^2
$$
\n(4.1)

其梯度为:

$$
\partial f(x) = \begin{bmatrix} -400(x_1 - x_1^2)x_1 - 2(1 - x_1) \\ 200(x_2 - x_1^2) \end{bmatrix}
$$
(4.2)

matlab代码跟之前一样:

```
function [f,g] = rosenbrockwithgrad(x)% Calculate objective f
f = 100*(x(2) - x(1)^2)^2 + (1 - x(1))^2;if nargout > 1 % gradient required
    g = [-400*(x(2) - x(1)^{2})*x(1) - 2*(1 - x(1));200*(x(2)-x(1)^{2});
end
```
为目标函数梯度设定参数:

```
options = optimoptions ('fminunc','Algorithm','trust-region','SpecifyObje
```
欢迎访问zcl的space: [zcl.space](www.zcl.space) 3/ [5](#page-4-0)

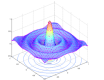

6 总结

为所有的参数创建一个结构体:

```
problem . options = options ;
problem.x0 = [-1, 2];problem . objective = @rosenbrockwithgrad ;
problem . solver = ' fminunc ';
```
然后调用 fminunc :

x = fminunc ( problem )

#### <span id="page-3-0"></span> $5 \quad \overline{\text{or}}\ \overline{H}4$ :  $[x,fval] = fminunc(fun,x0)$

fminunc 函数不仅可以找到最小值的位置,也可以返回最小值。只要对其 添加第二个输出,就是局部最小值。

比如目标函数是:

$$
f(x) = x(1)e^{-||x||_2^2} + ||x||_2^2/20
$$
\n(5.1)

其MATLAB代码为:

$$
fun = \mathcal{Q}(x)x(1)*exp(-(x(1)^2 + x(2)^2)) + (x(1)^2 + x(2)^2)/20;
$$

设定初始值,并调用 fminunc :

 $x0 = [1, 2];$  $[x, fval] = fminunc(fun, x0)$ 

迭代结束后,返回:

 $x =$ 

-0.6691 0.0000

fval =

-0.4052

# <span id="page-3-1"></span>6 总结

matlab已经把优化过程封装为一个函数了。我们要做的就是对问题建模, 输出问题的数学模型,然后调用优化函数。

<span id="page-4-0"></span>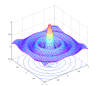

6 总结

fminunc 的 options 选项还提供了更多的选择,比如是否显示迭代过程, 采用的优化算法等等等等,这些可以通过查阅matlab的帮助文档悉知。